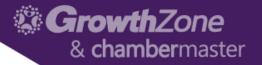

# ChamberMaster/MemberZone – Working with the Membership Application Form

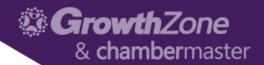

#### Agenda

- Setting up the Membership Application Form
- Approving an Membership Application submission

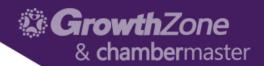

- A custom membership application may be integrated with your website so that applicants may complete the form online, which places the member in your database without further entry on your part
- WIKI: <u>Setup the Online</u>
  Membership Application

| Mem      | ber Application    |  |
|----------|--------------------|--|
| Busin    | ess Information    |  |
| Compa    | y Name: *          |  |
| Phone:   | ·                  |  |
| Email: * |                    |  |
| Reason   | for Joining?: *    |  |
| □ Wan    | t to Volunteer?: * |  |
| Owners   | nip: *             |  |

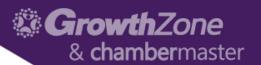

#### • REQUIREMENTS:

- Plus or greater is required to receive credit card payment with the application
- Your website must be integrated using the Search Engine Optimized method of integration
- Your web designer or our integration team must place a link on your website that points to the Membership Application
- Administrator level permissions are required to setup the Membership Packages

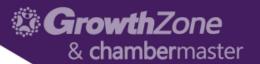

- General Tab
  - Allows you to enable the application form, define how you will accept payment for on-line membership applicants, as well as the introduction & confirmation messages
  - WIKI: General Tab

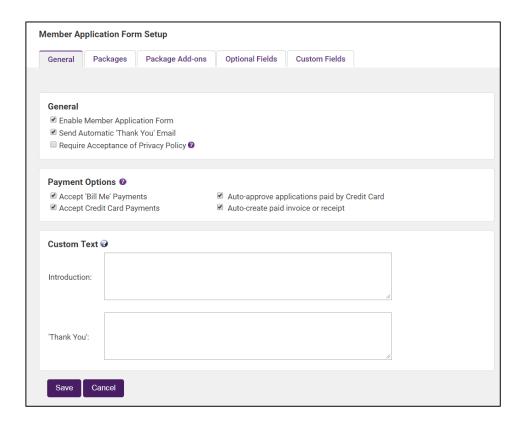

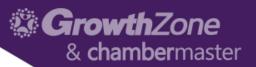

- Create Packages
  - You may create multiple membership packages to include on your membership application form
  - WIKI: Packages Tab

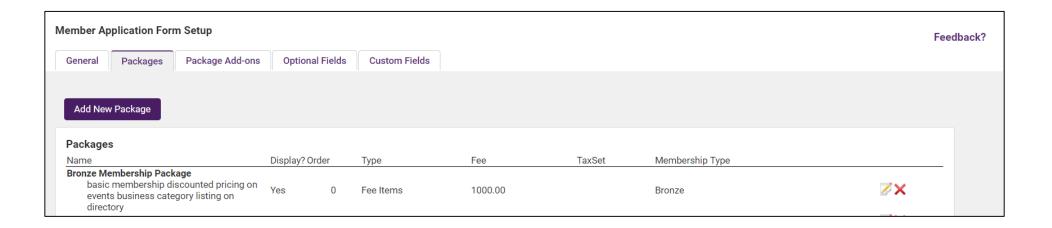

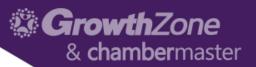

- Package Add-Ons
  - Package Add-ons are items that would be in addition to a membership package.

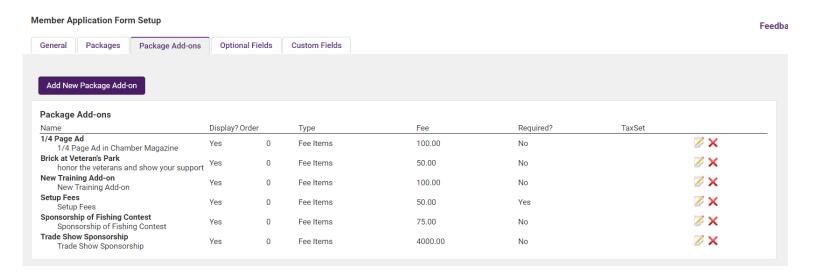

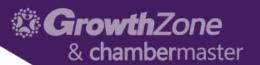

- Package Add-Ons
  - Examples would be an additional contribution, an advertising location on your website or an enhanced website listing (Requires Premier or Pro Editions)
  - This can also be used for a required add-on such as a membership application fee by making the add-on a required item
  - WIKI: Package Add-ons Tab

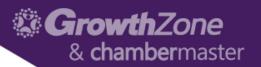

#### Optional Fields

- Optional Fields are standard Membership Application fields that you may choose to:
  - Hide
  - Display
  - Display/Require
- WIKI: Optional Fields

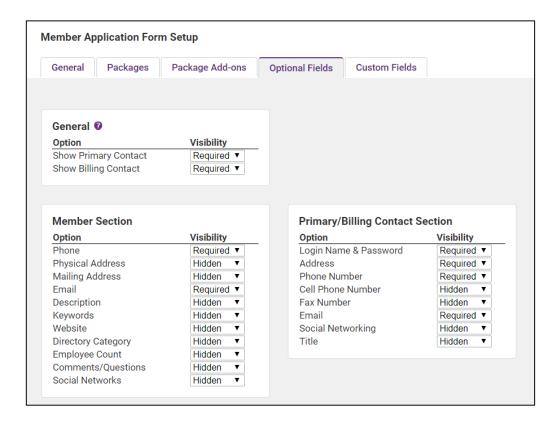

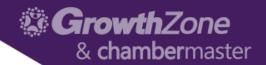

#### Optional Fields

- Optional Fields are standard Membership Application fields that you may choose to:
  - Hide
  - Display
  - Display/Require
- WIKI: Custom Fields Tab

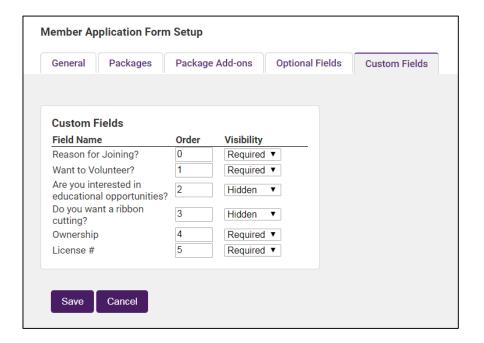

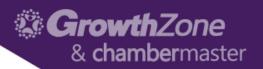

#### Approving a Membership Application

- The Task List will notify when new on-line applications need to be approved
- WIKI: Adding a Member by Approving an On-line Application Form

#### **Prospective Member Applications**

**Applied Member Name** 

6/18/2018 Lola's Lolipops

Download List

#### Action

Approve Approve/Create Invoice Create Invoice Only Decline

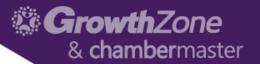

## Thank You!

Join us for more training opportunities... Click Here to view the full calendar